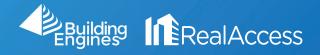

## How Do I Download Floor Plan Scenarios?

1. On the portfolio page, click on Stack View.

| 24 | BE Samples 7 DC 3 Maryland 1                           | Massachusetts 2 New  | York 7 North Carolina | a 1 Seattle 1 | Virginia 2        |              |            |              | New                                 |
|----|--------------------------------------------------------|----------------------|-----------------------|---------------|-------------------|--------------|------------|--------------|-------------------------------------|
|    |                                                        |                      |                       |               |                   |              |            | Search       |                                     |
|    | BUILDING 🔶                                             | OCCUPANCY TARGET RSF | VACANCY TARGET RSF    | ♦ TOTAL LSF ♦ | VACANT TARGET RSF | GROWTH POTEN | ITIAL SF 👙 | VACANT UNITS | PIPELINE 🖨                          |
|    | ► 123 Main Street - REBNY ♥<br>NEW YORK NY, 10016      | 70%' 🕑               | 30%" 🚰                | 168,957       | 73,7361           | 7,009' 🔺     | 9/28       | 7            | Property<br>Insight C<br>Stack View |
|    | 1025 Thomas Jefferson St NW      WASHINGTON DC, 20007  | 2%' <b>٢</b>         | 98%' 🚰                | 0             | 180,4191          | 4,237' 🔺     | 21/22      |              | Property<br>Insight C<br>Stack View |
|    | > 1040 East 250th Street<br>NEW YORK NY, 10010         | 0% 🕑                 | 100% 🕑                | 0             | 131,993           | 0 🕶          | 14/14      | 0            | Property<br>Insight C<br>Stack View |
|    | > 109 South 5th Street, Brooklyn<br>NEW YORK NY, 00000 | 3%' 🖸                | 97%' 🕑                | 2,162         | 70,8791           | 397º 🔺       | 57/60      | 0            | Property<br>Insight C<br>Stack View |
| 4  | 12330 National Mall      CHARLOTTE NC, 28105           | 45% <b>C</b>         | 55% 🕑                 | 85,879        | 106,444           | 2,089 🔺      | 36/75      | 0            | Property<br>Insight C<br>Stack View |
|    | 1234 State Street - BOMA 2010<br>BOSTON MA, 02109      | 79% 🕑                | 21% 🖸                 | 262,365       | 74,579            | 11,406 🔺     | 13/34      | 0            | Property<br>Insight C               |

2. On the stack page, select the desired suite. NOTE: Do not click on the suite numbers.

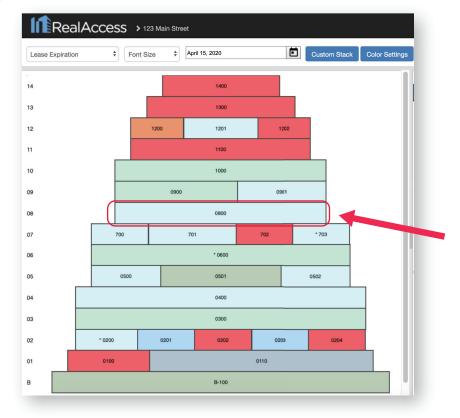

3. Select the file from the Scenario library.

| RealAccess > 123 Main Street                                                                                         | Email D                                       |
|----------------------------------------------------------------------------------------------------|-----------------------------------------------|
| View Type     Floor     Scenario     Font       Lease Expiration     \$     Floor 8     \$     Master Drawing     \$ | Hatch       1       Leasing & Marketing Plans |
| Display Q Q C Reload C Reset                                                                                         | Z Export - S Email A Report an Issue          |
|                                                                                                    | PAST SIST STREET                              |

Optional: The Display icon on the left will show a menu with data related to the space. Select any additional options and click Apply to reflect them on the floor plan.

| RealAccess > 123 Main Street                | Display Options × |
|---------------------------------------------|-------------------|
|                                             | ✓ Suite #         |
| View Type Floor Scenario                    | Suite Prefix      |
| Lease Expiration 🛊 Floor 8 💠 Master Drawing | Tenant Name       |
|                                             | Usable SF         |
| Display 🔍 🔍 C Reload C Reset                | REBNY Usable SF   |
|                                             | Target RSF        |
|                                             | REBNY RSF         |
|                                             | Leased SF         |
|                                             | Lease Expiration  |
|                                             | Annual Rent       |
|                                             | Annual Rent/SF    |
|                                             | Broker Deals      |
|                                             | Apply Cancel      |

4. Click Export and select the CAD or PDF Format.

| <b>I</b> RealA                                     | cces  | 5 <b>S &gt;</b> 123 N | lain Street      |                                        |              |                              |                  |       |         |              | Email D |
|----------------------------------------------------|-------|-----------------------|------------------|----------------------------------------|--------------|------------------------------|------------------|-------|---------|--------------|---------|
|                                                    | Floor | Scenario              |                  | Font                                   | Hatch        |                              |                  |       |         |              |         |
| Lease Expiration 💲                                 | Floor |                       | er Drawing       | \$ 22                                  | \$ 1 \$      | Leasing                      | g & Marketing Pl | ans   |         |              |         |
| Display                                            | Q     | C Reload              | C Reset          | 1 Import                               | A Export -   | 🗹 Email                      | A Report an      | Issue | Calcula |              |         |
|                                                    |       |                       | I MENCAL<br>BOOM |                                        | 0800         |                              |                  |       | NORTH   | 1            |         |
| Scenario<br>Master Drawin<br>Reload <b>C</b> Reset | g     | Font<br>22            | Hato             | <ul> <li>➡ La</li> <li>➡ En</li> </ul> | easing & Mai | rketing Plar<br>Report an Is |                  | Calc  | ulator  | Draw<br>Draw |         |
|                                                    |       | 0800                  | EAST 51S         | T STREET                               | •            |                              |                  |       |         |              |         |